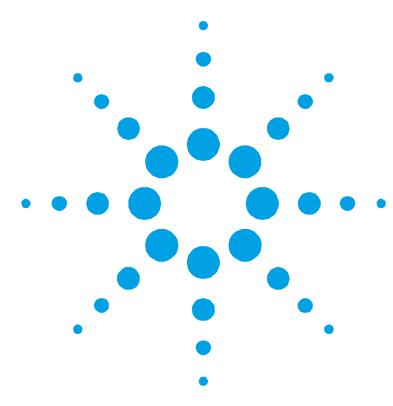

## **Agilent WineAnalyzer Software Installation Instructions**

**NOTE** The WineAnalyzer software application is not a stand-alone program — it must be run in conjunction with at least one of the following Cary WinUV packages:

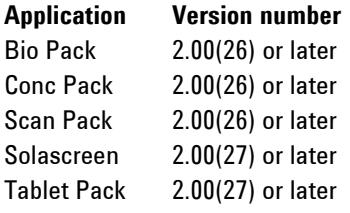

It is strongly recommended that the WineAnalyzer software application be installed after the installation of one of these Cary WinUV packages.

## **To install the WineAnalyzer software application:**

- **1** If you are using the Microsoft® Windows NT® operating system, you must log on as an administrator or as a user with administrator privileges to successfully install the WineAnalyzer application software.
- **2** If you have not already done so, install the Cary WinUV software. For information on how to do this, refer to the Cary WinUV software manual (publication number 8510162500).
- **3** Insert the WineAnalyzer CD-ROM into the CD-ROM drive.
- **4** The WineAnalyzer application will automatically be installed in the :/Program Files/Agilent/ADL directory and a WineAnalyzer icon will appear on your desktop.

To run the WineAnalyzer application, double-click the WineAnalyzer icon on the desktop.

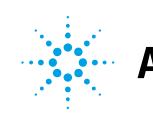

**Agilent WineAnalyzer Software Installation Instructions**

This information is subject to change without notice.

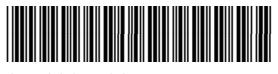

8510201400

Part Number: 8510201400

Edition 3/11 Issue 2 Printed in Australia **© Agilent Technologies, Inc. 2002, 2011**

Agilent Technologies 679 Springvale Road Mulgrave, VIC 3170